**WARNING** Before playing this game, read the Xbox 360® Instruction Manual and any peripheral manuals for important safety and health information. Keep all manuals for future reference. For replacement manuals, see <a href="https://www.xbox.com/support">www.xbox.com/support</a> or call Xbox Customer Support.

#### **Important Health Warning About Playing Video Games**

#### **Photosensitive seizures**

A very small percentage of people may experience a seizure when exposed to certain visual images, including flashing lights or patterns that may appear in video games. Even people who have no history of seizures or epilepsy may have an undiagnosed condition that can cause these "photosensitive epileptic seizures" while watching video games.

These seizures may have a variety of symptoms, including lightheadedness, altered vision, eye or face twitching, jerking or shaking of arms or legs, disorientation, confusion, or momentary loss of awareness. Seizures may also cause loss of consciousness or convulsions that can lead to injury from falling down or striking nearby objects.

Immediately stop playing and consult a doctor if you experience any of these symptoms. Parents should watch for or ask their children about the above symptoms—children and teenagers are more likely than adults to experience these seizures. The risk of photosensitive epileptic seizures may be reduced by taking the following precautions: Sit farther from the screen; use a smaller screen; play in a well-lit room; do not play when you are drowsy or fatigued.

If you or any of your relatives have a history of seizures or epilepsy, consult a doctor before playing.

Thank you for purchasing *Virtua Tennis™ 2009*. Please note that this software is designed for use with the Xbox 360 video game and entertainment system from Microsoft. Be sure to read this software manual thoroughly before you start playing.

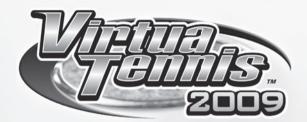

## CONTENTS

| BASIC CONTROLS       | 2  |
|----------------------|----|
| GETTING STARTED      |    |
| CONNECT TO XBOX LIVE | 8  |
| WORLD TOUR           | 9  |
| COURT GAMES          | 14 |
| MY VT                | 16 |
| CUSTOMER SUPPORT     | 17 |
| WARRANTY             |    |
|                      |    |

# **BASIC CONTROLS**

The following button mapping represents the default controls (Type A) of this game during a tennis match. Note that the button configuration can be changed via Options (p.6).

#### **Xbox 360 Controller**

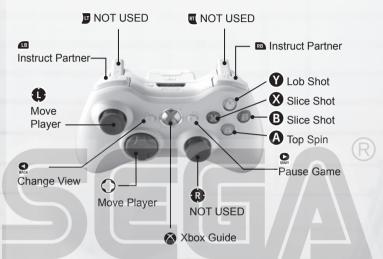

|                                 | MENU CONTROLS                         | GAME CONTROLS (TYPE A)            |
|---------------------------------|---------------------------------------|-----------------------------------|
| left stick /<br>directional pad | ♣ Highlight menu item ♦ Change option | Move player/<br>Direction of Shot |
| A button                        | Select/Open menu                      | Top Spin                          |
| <b>B</b> button                 | Cancel/Exit menu                      | Slice                             |
| <b>⊗</b> button                 | Not Used                              | Slice                             |
| <b>Ø</b> button                 | Not Used                              | Lob                               |
| <b>d</b> button                 | Not Used                              | Change View*                      |
| LB / RB                         | Not Used                              | Instruct Partner*                 |
| RT                              | Check Position in Ranking             | Not Used                          |
| button                          | Open Main Menu                        | Pause                             |

\*Change View: Used only for Singles match played by a single player. \*Instruct Partner: Used only for Doubles match.

#### FOUR GAME CONTROLS

Use one of four button configurations (Type A, B, C and D) that best suits your gameplay. Note that only the buttons that determine your shots are changed and the rest stays consistent for all four configurations.

|                 | TYPE A   | ТҮРЕ В   | TYPE C   | TYPE D   |
|-----------------|----------|----------|----------|----------|
| A button        | Top Spin | Top Spin | Slice    | Top Spin |
| <b>B</b> button | Slice    | Top Spin | Top Spin | Slice    |
| <b>⊗</b> button | Slice    | Slice    | Top Spin | Top Spin |
| <b>1</b> button | Lob      | Lob      | Lob      | Lob      |

## **BASIC TECHNIQUES**

#### SERVING

Use the left stick or directional pad to set your start position and press a shot button to begin the Serve Gauge.

2 Hold the left stick or directional pad in the direction you wish to serve. Take care as holding it too long will cause the ball to fault.

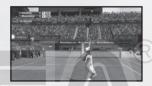

3 Press the shot button again so that the Serve Gauge stops on Max. The closer it is to Max, the stronger the serve will be.

## RETURNING SHOTS

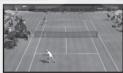

## Approach the Ball

As the ball is returned by your opponent, try to anticipate where it will arrive in your own court and run quickly to that position. Your shot type and footing will vary depending on your position relative to the ball.

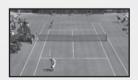

#### Press the Shot Button

Press the shot button to start your swing. The length of time between starting your swing and hitting the ball will determine the shot's power. Additionally, the shot type will vary depending on the shot button used.

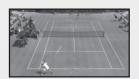

#### Set the Direction

After pressing the shot button, use the left stick or Directional pad to determine the shot's direction. The direction will become more extreme the longer you hold the buttons.

#### SHOT TYPES

## **Top Spin (Normal Shot)**

A top spin shot is a faster shot with a forward spin (vertical spin).

#### Slice (Defensive Shot)

A slice shot is a shot with a backspin. The ball moves slower than a top spin shot and it also bounces lower.

#### Lob

A lob shot is used to hit the ball over and behind the opponent. This is a good option if your opponent is closer to the net.

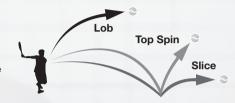

### **Hitting Hard-Shots**

Aim for the peak of the bounce
By aiming for the ball while at
the peak of its bounce (high
shot point), you
can return it with

shot point), you can return it with greater force.

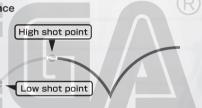

## 2 Anticipate the ball's arrival and swing early

Position yourself where the ball will arrive and start your swing early to build a more powerful shot. Take care, for if you fail to predict the ball's arrival correctly, your shot will be weak.

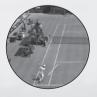

#### Good

A well anticipated ball is met by a powerful swing

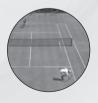

#### **Bad**

Poor anticipation leads to a weak return or missed shots

#### SIMPLE CONTROLS FOR SUPERIOR PLAY

#### Smash

If you're positioned such that the ball reaches you before it bounces, you can automatically volley it back. High balls sent over your head can be smashed back into the opponent's court.

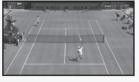

#### **Drop Shot**

If your opponent is near the baseline, hit a slice shot, and aim for the front of the opponent's court. This allows you to return a Drop Shot that falls close to the net.

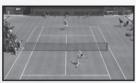

## **Running Shot**

If you can't reach the ball in time, press the top spin button for a running shot. The momentum will cause you to lose your footing, and the shot will be weak, but the ball will be returned.

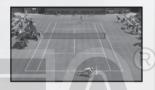

## **INSTRUCTING A COM DOUBLES PARTNER**

Give strategic instructions to your COM partner during doubles matches. Press the left/right bumpers to switch between the positions below. These are displayed at the top left of the screen.

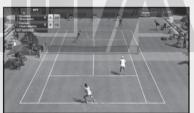

BASELINE Back of court

(defensive)

NORMAL Regular position

**NET PLAY** Front of court (offensive)

#### **TIPS ON DOUBLES**

Try to keep one player in each half of the court. Shots aimed towards the centre of the opponent's court will cause both players to move inwards leaving the sidelines open. Return shots with no directional input will naturally tend towards the centre court.

# **GETTING STARTED**

Press the A button at the Title Screen to bring up the Main Menu and select one of the following modes:

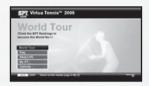

|             | ■ WORLD<br>TOUR | Create and develop your own player character and enter competitions all around the world to climb up the ranking. |  |
|-------------|-----------------|----------------------------------------------------------------------------------------------------|--|
| ■ PLAY      |                 | Play a quick-game with your desired game settings, using famous professional tennis players.                      |  |
| ■ Xbox LIVE |                 | Host or join online matches or tournaments online with other <i>Virtua Tennis 2009</i> players via Xbox LIVE.     |  |
|             | ■ MyVT          | View your medals and records.                                                                                     |  |
|             | OPTIONS         | Change your game settings. See the following Options section for details.                                         |  |

## **OPTIONS**

The following features are available when you access the Options screen:

| Controller | Select from one of four                                          | Degr. San                                                                                                    |
|------------|------------------------------------------------------------------|----------------------------------------------------------------------------------------------------|
|            | controller types, and toggle the                                 | The State of the State of the State of State of |
|            | controller's vibration setting.                                  |                                                                                                    |
| Audio      | Adjust the volume level of the ba                                | ckground music and sound                                                                                                    |
|            | effects as well as changing the u                                | mpire's voice.                                                                                                    |
| Video      | <ul> <li>Adjust the brightness of the game from here.</li> </ul> |                                                                                                    |

Save/Load Enable or disable the autosave setting of the game. Note that this setting is turned ON (YES) by default.

## HDTV SETTINGS

To display the game in high definition display modes, connect your Xbox 360 console to a TV with HDMI or component input using an Xbox 360 Component HD AV Cable or Xbox 360 HDMI AV Cable. If you are using the Xbox 360 Component HD AV Cable, slide the switch on the AV port to "HDTV." The HDTV position should be selected on the Xbox Dashboard if the TV supports HD resolutions such as 720p, 1080i, and 1080p.

## **MATCH SETTINGS**

You can make edits to the following match settings before you play a quick game (via **Play** from Main Menu) or when you create an online match via **Xbox LIVE**. When you are finished with the editing, select **READY** to proceed to the next screen.

| ■ GAME MODE    | Choose from <b>Exhibition</b> (Single Match), <b>Tournament</b> , <b>Arcade</b> and <b>Games</b> (see Court Games for details on p.14). |  |
|----------------|----------------------------------------------------------------------------------------------------|--|
| ■ TYPE         | Select Singles or Doubles match.                                                                                                    |  |
| ■ PLAYERS      | Select the number of human players participating in the match.                                                                          |  |
| ■ COURT        | Choose a court location. You can unlock new locations by purchasing court passes in World Tour (p.9).                                   |  |
| <b>■</b> GAMES | Adjust the number of games (typically six) in a single set.                                                                             |  |
| ■ SETS         | Adjust the maximum number of sets (typically three for Women's and five for Men's) to decide the match.                                 |  |
| ■ TIEBREAKS    | Turning Tiebreaks on will force the match to go into a Tiebreak game if both players reach the maximum number of games in a set.        |  |
| ■ SERVER       | You can choose to have the server always serve from the Top, Bottom or Random end of the court.                                         |  |
| ■ AI           | Adjust the performance level of your computer opponents. There are five difficulty levels within the game.                              |  |

Note that the last five settings listed above are displayed when **RULES** is selected from the initial menu. (Not all settings are available in all modes.)

# **XBOX LIVE**

Play anyone and everyone, anytime, anywhere on Xbox LIVE®. Build your profile (your gamer card). Chat with your friends. Download content (TV shows, trailers, HD movies, game demos, exclusive game content, and Arcade games) at Xbox LIVE Marketplace. Send and receive voice and video messages. Use LIVE with both Xbox 360 and Windows®. Play, chat, and download on both your PC and your Xbox 360. LIVE gives you ultimate access to the things you want and the people you know, on both your PC and your TV. Get connected and join the revolution!

#### CONNECTING

Before you can use Xbox LIVE, connect your Xbox 360 console to a high-speed Internet connection and sign up to become an Xbox LIVE member. For more information about connecting, and to determine whether Xbox LIVE is available in your region, go to www.xbox.com/live/countries.

#### **FAMILY SETTINGS**

These easy and flexible tools enable parents and caregivers to decide which games young game players can access based on the content rating. Parents can restrict access to mature-rated content. Approve who and how your family interacts with others online with the Xbox LIVE service. And set time limits on how long they can play. For more information, go to www.xbox.com/familysettings.

## **WORLD TOUR**

Start your own career in Tennis. Train, develop and style your own player, ready to travel the world entering tournaments and moving up the world rankings to become No.1.

#### WORLD TOUR PLAYERS

Select an empty slot to begin a new game or select an existing player slot to load a previously saved World Tour game.

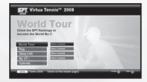

## **STARTING UP**

#### CREATING NEW PLAYERS

- Use the on-screen keyboard to enter a name for your player.
- n,
- 2 At the SPT Player Registration screen, choose a Men's Tour or a Women's Tour and confirm
- Choose one of the preset models from the Custom Player screen and then use the following customization options to create your unique player character:

| DOB     | Enter the date of birth (age) of your player.            |  |
|---------|----------------------------------------------------------|--|
| Face    | Edit eye colour, face, eye, nose and mouth shape.        |  |
| Head    | Choose hair, eyebrow and beard styles and colours.       |  |
| Body    | Change your player's height, weight and dominant hand.   |  |
| Posture | Choose your player's standing posture and hitting forms. |  |

Select Ready and confirm to proceed to the set up of your Home location (see next page).

#### HOME LOCATION

Choose a location on the globe to set up your Home Base, which will act as your tactical headquarters throughout your career. Rotate the globe with the left stick or directional pad and press the A button to confirm its location.

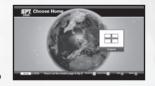

## **GLOBAL MAP**

The following information is displayed while the global map is displayed and during other menu screens you will access from the global map.

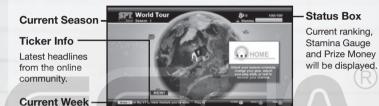

#### Stamina Gauge:

Your player will be unable to perform at their best level when the Stamina Gauge is low. Pushing a player when they are fatigued can lead to injuries so make sure you give your player a rest.

## HOME

Press the START button to immediately display your Home on the global map to access the Home screen. From here you can check the tour calendar and access the other options to manage your game. Note that to make changes or view options (see facing page), first you must highlight one of the options and then press the A button.

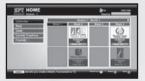

| ■ CALENDAR           | Check your schedule for the entire year. Push the left stick or directional pad left and right to display events of previous and upcoming months.                                  |
|----------------------|----------------------------------------------------------------------------------------------------|
| ■ REST               | Select the level of rest to take from Energy Drink (Instant), Home Rest (a week) and Vacation (two weeks). Note that a fee is charged when you take an Energy Drink or a Vacation. |
| ■ GEAR               | Change your clothes and sports accessories. New items can be bought in the Tennis Store (p.13), all to make sure you look your best on court.                                      |
| ■ CAREER<br>TROPHIES | See how many career milestones you've achieved by winning specified events and matches.                                                                                            |
| ■ FRIENDS            | Check your friends list to find a doubles partner for your next match.                                                                                                    |

## TRAINING

You can improve your skills and also define your character's Play Style by completing the training sessions in the Tennis Academy. You will practice a broad range of techniques here, including Ground Strokes, Footwork & Technique and Serve & Volley.

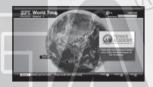

## **TENNIS ACADEMY**

The academy provides a centre for the player to learn new techniques and acquire useful skills. Select **Training** from the menu (on the left), then select an area you'd like to improve your game in (**Ground Strokes**, **Footwork & Technique** and **Serve & Volley**) to display the challenges offered to you. To change your character's ability, select **Playstyles** and choose a style that best suits your game.

## **Experience Points System:**

By completing a number of training or court games, the three sections of skills that appear in the Tennis Academy screen (while Training is selected) should start to fill up (in orange, red and purple) which represents how much experience you've

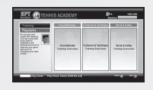

accumulated from your workouts. Once the experience bar fills up to the top of each box, you're allowed to change your character's Play Style.

## **Changing Play Styles:**

Additional styles can be unlocked by completing Tennis Academy missions.

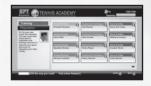

### TRAINING GAMES

A variety of surreal challenges will be available on the global map, which help you improve your game skills. As you advance, the game will become harder and the number of games offered will increase. See p.14 for details of each game.

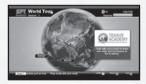

## **PLAYER RANK**

Your character has a player rank, which can be increased by winning certain matches or Xbox LIVE matches via Online HQ (see facing page).

To check where you are placed in the ranking chart, press the right trigger while the global map is displayed. When you start a new tour in the first season, you'll start from the very bottom, ranked 100th of the Amateur Ranking. To move up to the Professional level you must reach the final of the season finals.

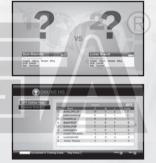

## **COMPETITIONS**

A wide selection of Singles, Doubles and mini-game competitions are scheduled throughout the year. The ranking determines which competitions can be entered. However, you may receive a rare invitation to join tournaments or matches as you advance through the tour schedule. Please note that entry into a competition will occupy one week of the tour schedule.

## **MATCHES**

There are **Practice Matches** initiated by your Tennis Academy coach and **Charity Matches** to make money for charity by wearing specific items of clothing.

## **TENNIS STORE**

When you have earned your share of prize money by winning competitions, access the Tennis Store from the global map to give your character a little makeover to make him/her look like a champion. Shop items you'll find at the store include rackets, shoes, apparel, court passes and more.

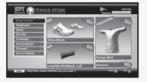

## **ONLINE HQ**

You can access the Online HQ from the global map, as long as you are signed into Xbox LIVE. From here you can compete against Xbox LIVE opponents and access other Xbox LIVE features. Note that Online HQ events involve auto-matching, which will often group players with the same rank to facilitate the game process.

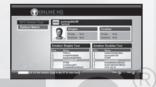

All the matches played via Online HQ consist of one set of three games with a tie break available when needed.

## **SPT ONLINE TOURS**

The SPT Online Tour is a tour that will last one real world week, in which you can play as many or as few events as you like to earn Tour Points. Once the tour concludes, the winners of each event are awarded with medals and a new SPT Online Tour will begin. Much like the offline tours available in World Tour mode, the SPT Online Tour is also held separately for Amateur, Professional and/or Champion players.

## **RANKED MATCHES**

Ranked Matches allow you to play auto-matched games against similarly ranked Xbox LIVE opponents. If there aren't any suitable opponents online, the Ranked Match will be aborted. Note that these matches will always be held on a random court.

## **COURT GAMES**

The following court games are available during **World Tour** mode as well as quick match modes you can start via **Play** and **Xbox LIVE** mode.

Note that **Avalanche**, **Drum Topple**, **Pot Shot** and **Shopping Dash** are not available during Xbox LIVE play.

#### **ALIEN ATTACK**

Return the ball and attack incoming aliens before they reach the barricade. This exercise helps build powerful and accurate return ground strokes.

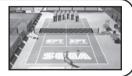

#### **AVALANCHE**

Catch the fruit, but keep out of the path of the giant cascading tennis balls. Fast and careful footwork is required to succeed in this game.

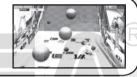

#### BLOCK BUSTER

Hit blocks on the other side to eliminate them. The ball will bounce back so keep the rally alive to increase your score. Note that some blocks require multiple hits to be removed.

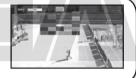

#### **COUNT MANIA**

Aim at the numbered areas in the correct order to complete the game. This is a great exercise to improve your returns near the net.

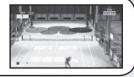

#### **COURT CURLING**

Hit the curling stones into the target zones using a limited number of shots in various stone arrangements. Note that the multiplayer game will be played in turn-based style.

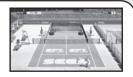

#### **DRUM TOPPLE**

Topple the oil drums stacked on the other side to knock down the red oil drums to the ground. If you need to work on your power strokes, this is an excellent exercise to practice them in.

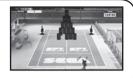

#### MEAT DEFENDER

Tasty meat chops are on the court for the crocodiles at the far end. But you must stop them by returning your shots to the crocs to scare them off.

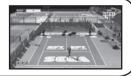

#### **PIN CRUSHER**

Knock down the bowling pins on the other side of the court with your serve. The game will be played like regular bowling so try aiming the ball at the precise point to earn your strikes.

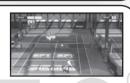

#### PIRATE WARS

Return the balls the pirate ships fire to eliminate them. But watch out for the cannon balls they fire, which could harm you. Accuracy in your volley will be tested in this exercise.

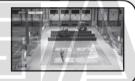

#### POT SHOT

Try to pot the pool balls by serving the cue ball. First adjust the position of the player by moving left and right, then set the angle of your shot.

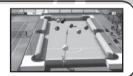

#### SHOPPING DASH

Grab all of the shopping bags that appear on the court while avoiding the giant tennis balls. This is a good game to improve your footwork on the court.

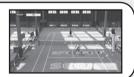

#### **ZOO FEEDER**

Return the foods that are thrown by the zookeeper to feed the animals on the other side of the court. Note that not every food will satisfy their tummy.

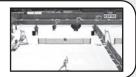

# **MY VT**

My VT is accessed directly from the Main Menu, and allows you to view information on all of your medals and records in various game modes of *Virtua Tennis 2009*.

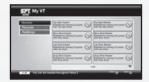

Medals will be awarded for setting various statistical milestones. Challenge yourself to earn as much as you can!

Find all of your overall and Xbox LIVE play records as well as career records of your World Tour characters.

SEGA

#### SPECIAL THANKS

With special thanks to the following:

Kumagai-san and the AM3 team for the player model creations and their continued design support.

19 Entertainment.

BEST, Graham Cross and Sam Duvall.

CAA, Allon Khakshouri and Lowell Taub.

dh management and Gavin Versi.

IMG and IMG's Matthew Primack and Carl Lawrence.

ITF and Sebastian Dietze.

Octagon and Kelly Wolf.

Ron Angle (Photos).

Richard Jacques (Music).

All trademarks used herein are under license from their respective owners.

This software uses fonts produced by FONTWORKS Inc. FONTWORKS, and font names are trademarks or registered trademarks of FONTWORKS Inc.